## side 1

## Installation af AppWriter Mac

Programmet AppWriter Mac virker på Mac-computere og i forbindelse med alle programmer, hvor du læser og/eller skriver tekst. Installationen foregår som følger:

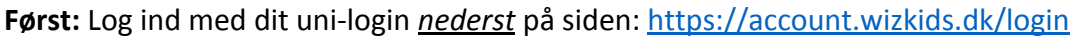

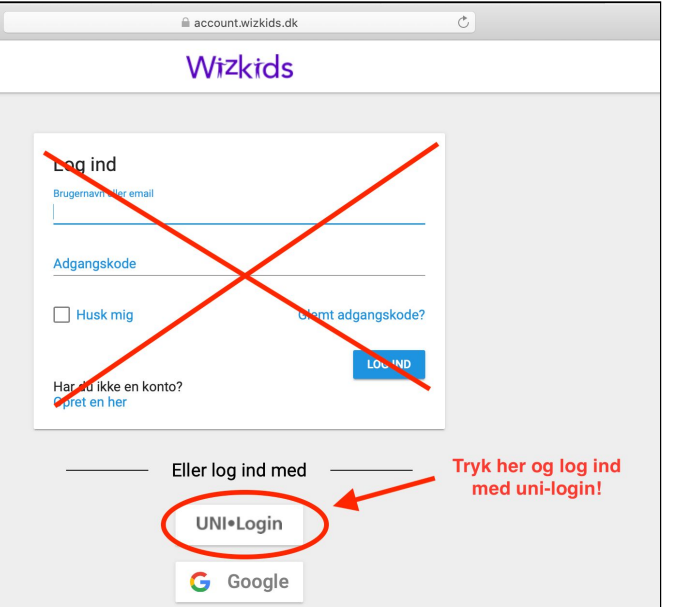

## **Dernæst:** følg instruktionen (med rødt) på billedet:

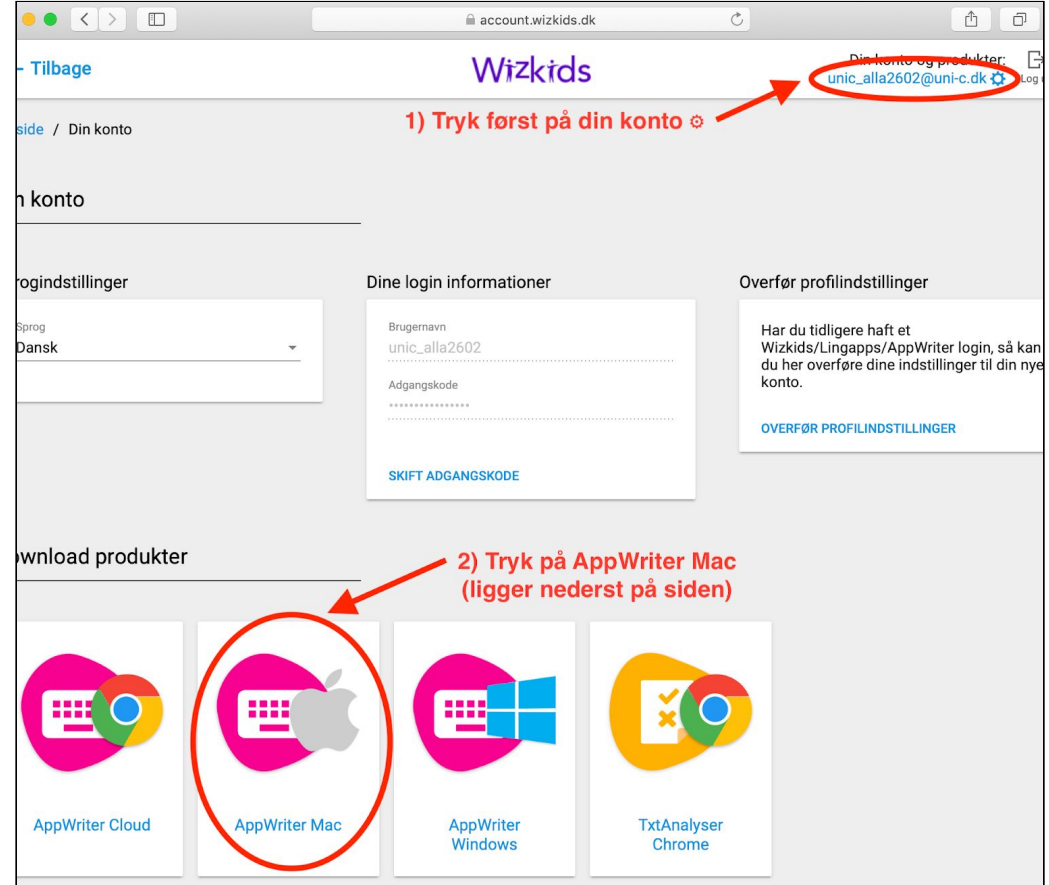

AppWriter Mac vil nu blive downloadet som en dmg-fil (fx. "AppWriter.3.3.0.dmg") som du åbner og intstallationsprocessen starter.

I løbet af installationen åbner et vindue hvori du med musen skal trække "AppWriter" over i programmappen "Applications":

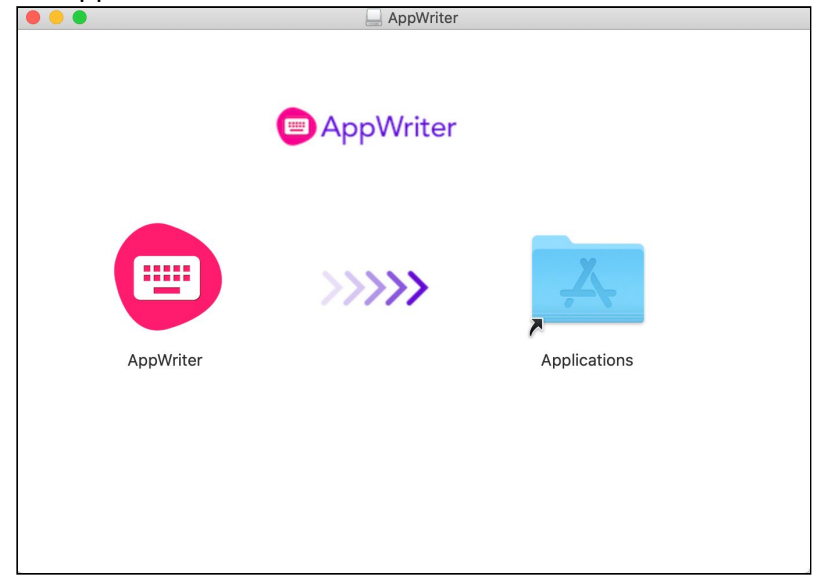

Du kan nu starte AppWriter ved at finde programmet i din Launchpad eller ved at søge på "AppWriter" på din Mac og starte programmet.

Første gang du installerer AppWriter bliver du bedt om at gå ind i Mac´ens systemindstillinger (Tryk på "tandhjulet" i din dock) og dér vælge ikonet "Sikkerhed & anonymitet":

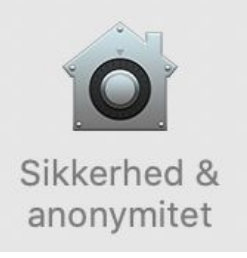

I vinduet der fremkommer skal du gøre følgende i rækkefølgen 1) - 4) :

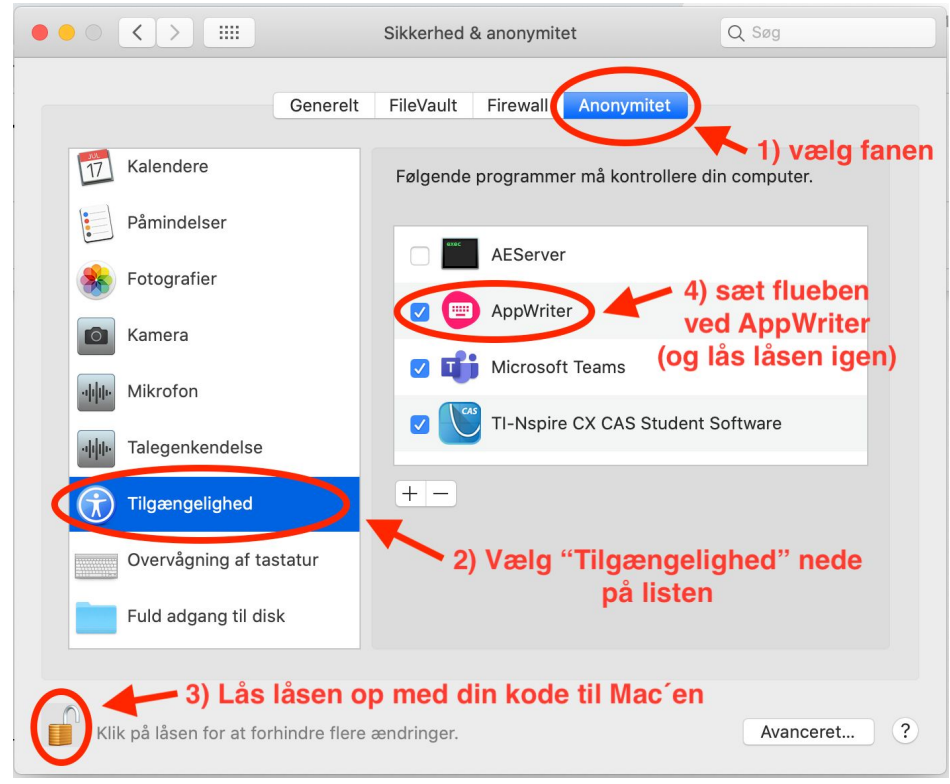

Når AppWriter er startet vil du kunne se et lille ikon i menu-bjælken i toppen af din mac:

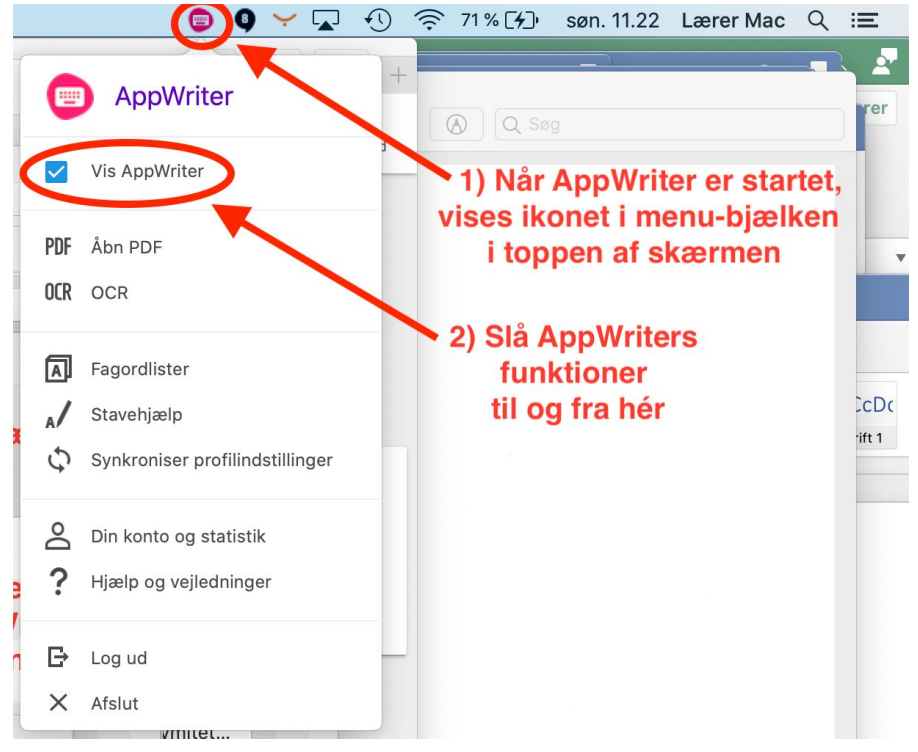

Se hvad du kan bruge Appwriter til her: <http://bit.ly/AppWriterTutorial> /AJ 16.10.2020